## Verify the TCP/IP Configuration on a **Macintosh**

To verify the TCP/IP configuration on a Macintosh, perform the following tasks using the MacTCP Control Panel (Control Panels are in the Apple menu).

**1** Check that the Macintosh has the correct IP address. This address is shown in the IP Address box:

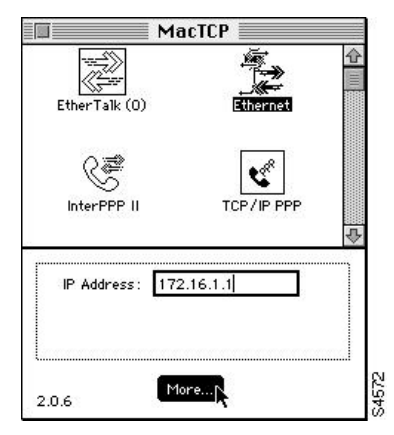

**2** Click the **More...** button to display the next MacTCP dialog box:

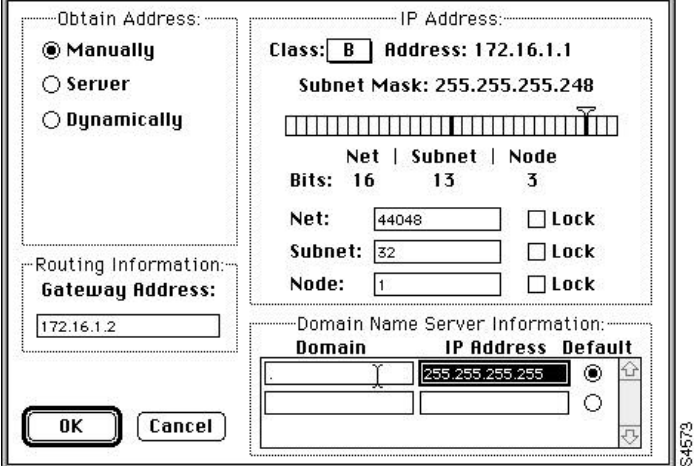

- **3** Configure 255.255.255.255 as the IP address of the DNS server.
- **4** Configure the domain name to be a period (.).
- **5** After you have configured the router, set the default gateway to the router's IP address.

If you change any of these parameters from previous settings, you must restart the Macintosh.

<HR>

Continue with the next step in the process.

Return to ClickStart Home Page